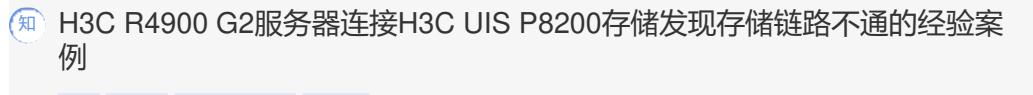

[FC](https://zhiliao.h3c.com/questions/catesDis/921) [FCoE](https://zhiliao.h3c.com/questions/catesDis/923) Linux[系统安装](https://zhiliao.h3c.com/questions/catesDis/330) [多链路](https://zhiliao.h3c.com/questions/catesDis/343) **[周锋](https://zhiliao.h3c.com/User/other/519)** 2017-05-04 发表

某局点9台H3C R4900 G2,每台配置1块HPE 82Q HBA, 通过H3C s6800-2C交换机和UIS-P8200-2N 存储进行连接。现场反馈存储链路不通。

现场环境拓扑以及设备间的具体连接情况如下:

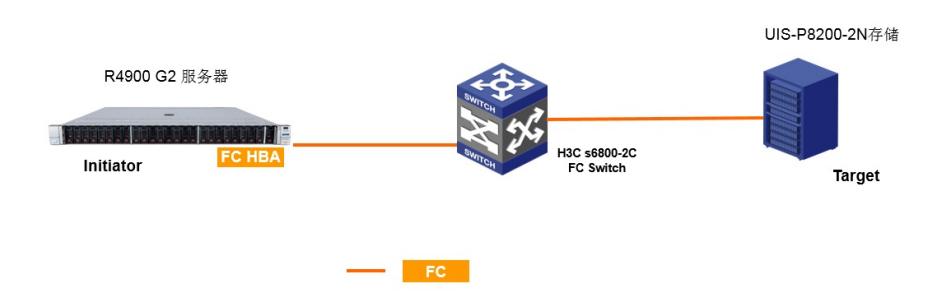

- R4900 G2安装82Q HBA, 通过HPE SFP+光模块 (SPS: 468508-002) 与交换机通讯。
- H3C s6800-2C交换机配置LSWM124XG2QFC接口模块扩展卡对外均可提供24个SFP+口和2个QSFP +口。
- H3C s6800-2C的LSWM124XG2QFC接口模块扩展卡上配置H3C SFP+光纤模块 (module: SFP-FC-8G-SW-MM850)。
- H3C s6800-2C的FC port直接连接UIS-P8200-2N的FC port。

CAS管理平台显示82Q HBA状态为不活动,如下图所示HBA0和HBA1状态:

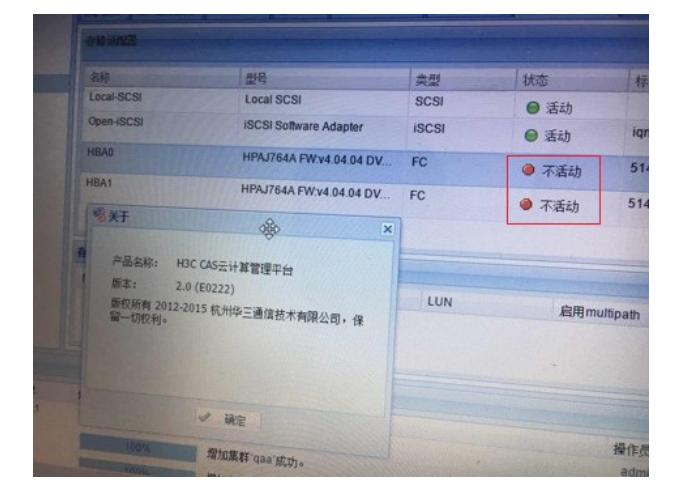

CAS里能显示HBA状态证明82Q已经被识别到,问题出现在存储链路上,最终定位发现问题出在s6800 交换机的配置上。

使用lspci命令显示能看到Qlogic HBA,说明硬件被识别到,如下:

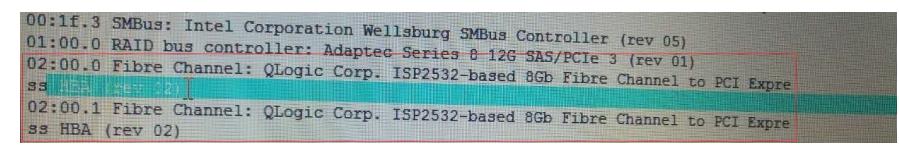

使用如下命令确认82Q的驱动是否安装: lsmod | grep qla2xxx 能发现qla2xxx已经被加载,如下图:

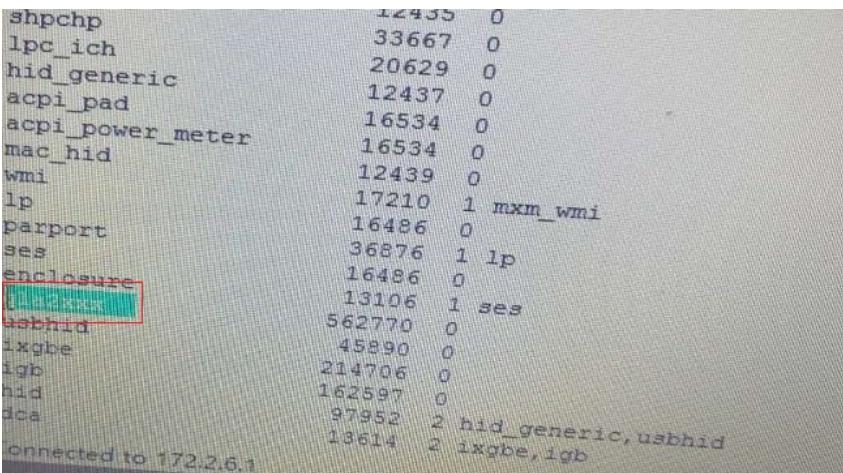

也可以使用如下命令,确认是否有FC HBA信息,如下:

cat /sys/class/fc\_host/host1/port\_name

cat /sys/class/fc\_host/host12/port\_name

root@CVK-YWQ-1:~# cat /sys/class/fc\_host/host1/port\_name  $0x51402ec000f5a00c$ root@CVK-YWQ-1:~# cat /sys/class/fc\_host/host12/port\_name 0x51402ec000f5a00e root@CVK-YWO-1:~#

发现有host1,host12,证明82Q HBA驱动已经正常安装,系统能正常识别HBA。 查看端口状态:

cat /sys/class/fc\_host/host1/port\_state cat /sys/class/fc\_host/host12/port\_state 显示结果都是linkdwon,如下图:

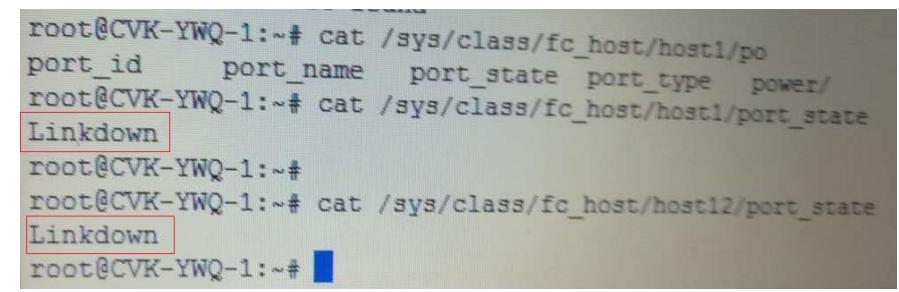

linkdown说明链路有问题,最后发现现场用VLAN1没有配置其他VLAN, 需要在s6800交换机中将对应 的port从默认的VLAN1更换到VLAN2(只要是非VLAN1就可以),然后使用fcoe enable命令启用FC/FCo E后正常。

1.该案例也安装测试了CAS E0306,从测试结果看CAS E0222/CAS E0306已经支持82Q HBA. 2.H3C s6800-2C标配是以太网交换机,但是可以通过配置扩展卡去支持FC。 3.H3C s6800-2C交换机若要支 持FC通信,需要使用enable fcoe命令开启对FC和FCoE特性的支持。 4.82Q是FC HBA,不支持FCoE ,整个方案都是使用FC进行通信,默认所有port都是属于VLAN1的,VLAN1是不支持 FC/FCoE,所以 需要将进行FC通信的port划分到非VLAN1后FC通信就可以用。